## #头条创作挑战赛#

关于社保明细网上查询打印事宜,需要区分个人和单位,如果是个人查询打印自 己缴纳的社保明细只需要使用手机人社App即可实现,但如果是查询打印单位所 有员工的社保明细,则必须要登录各地人社网厅操作方可实现。

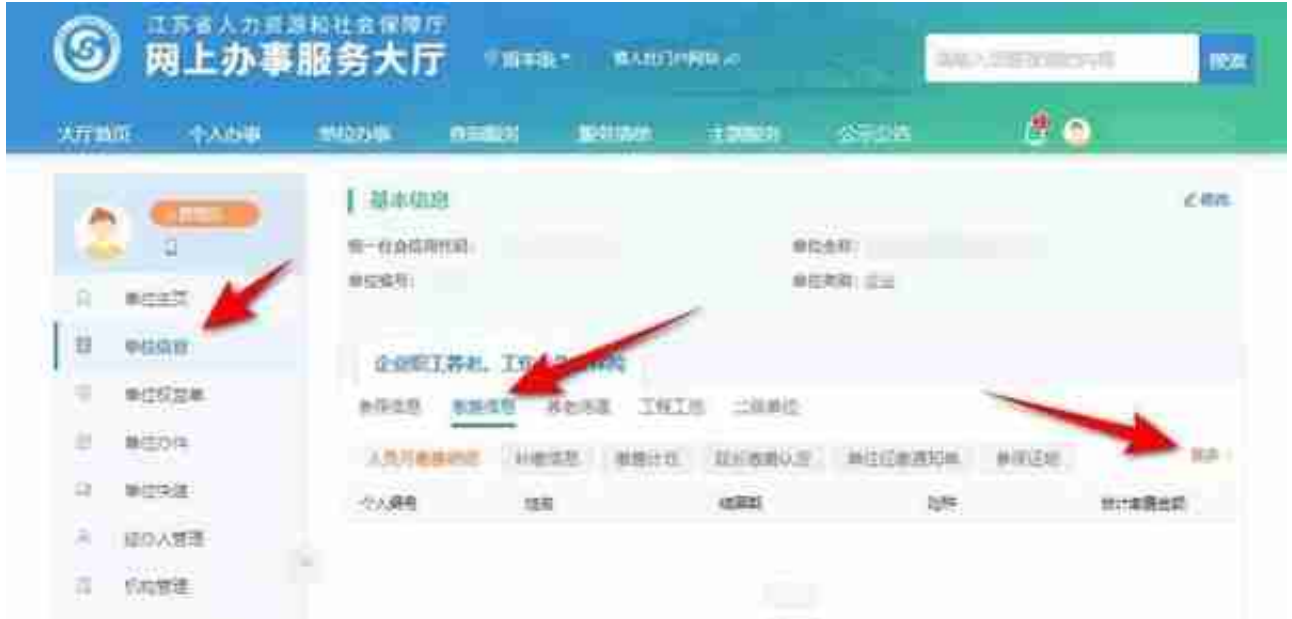

选择结算期,单击"查询"即可查看到当前单位所有员工该结算期内的社保明细 数据,使用"导出"功能即可将该数据导出打印。

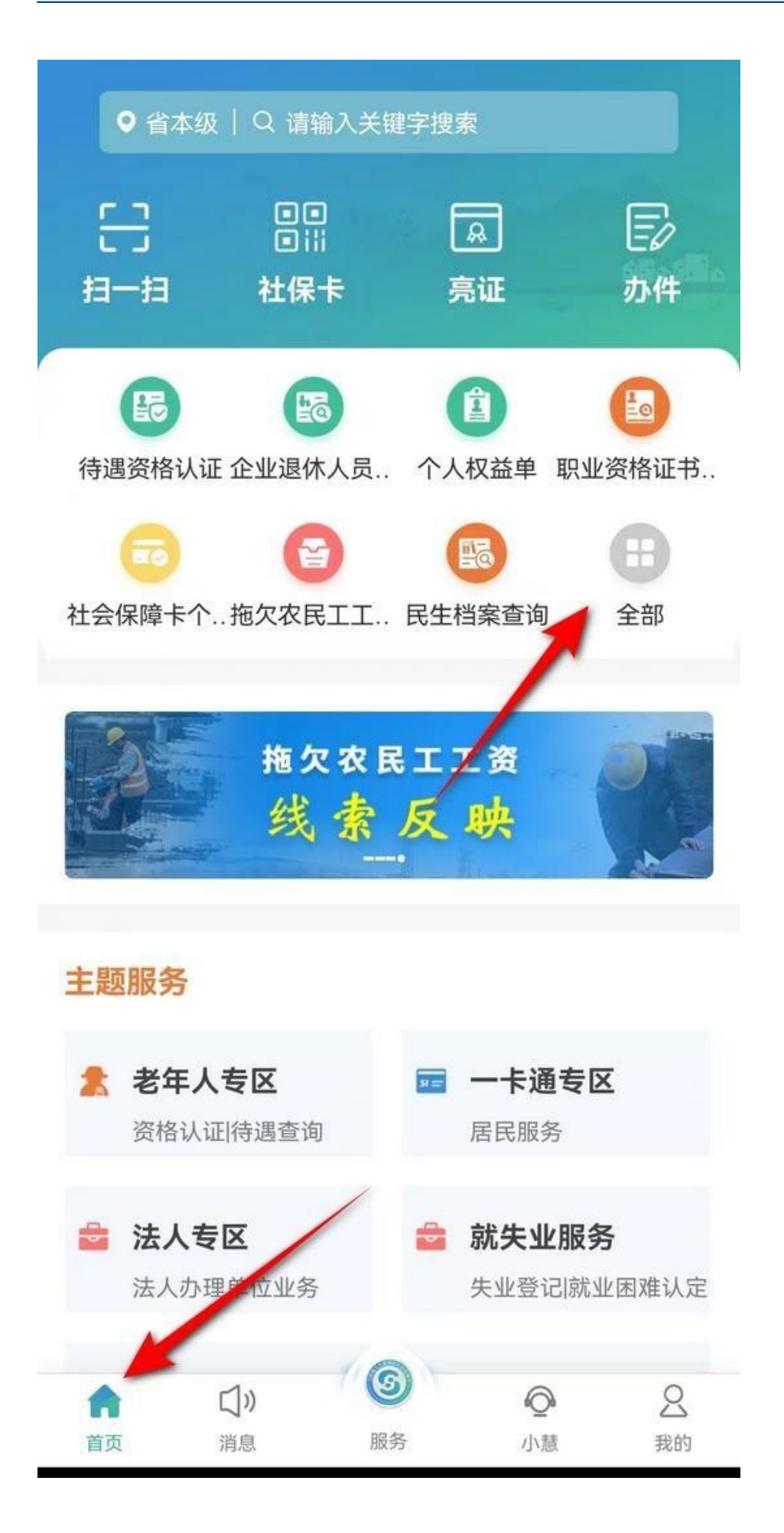

单击"社会保险"- "企业职工基本养老保险"- "缴费记录查询"。

 $\langle$ 缴费记录查询 险种类型: 全业职工基本养老保险 202210 对应费款所属期:  $\,$ 合计缴费金额: 缴费标志: 已实缴 险种类型 失业保险 对应费款所属期: 202210  $\rightarrow$ 合计缴费金额: 缴费标志: 已实缴 险种类型: 工伤保险 对应费款所属期: 202210  $\rightarrow$ 合计缴费金额: 缴费标志: 已实缴 企业职工基本养老保险 险种类型: 202209 对应费款所属期:  $\left\langle \right\rangle$ 合计缴费金额: